Vrealize orchestrator user guide

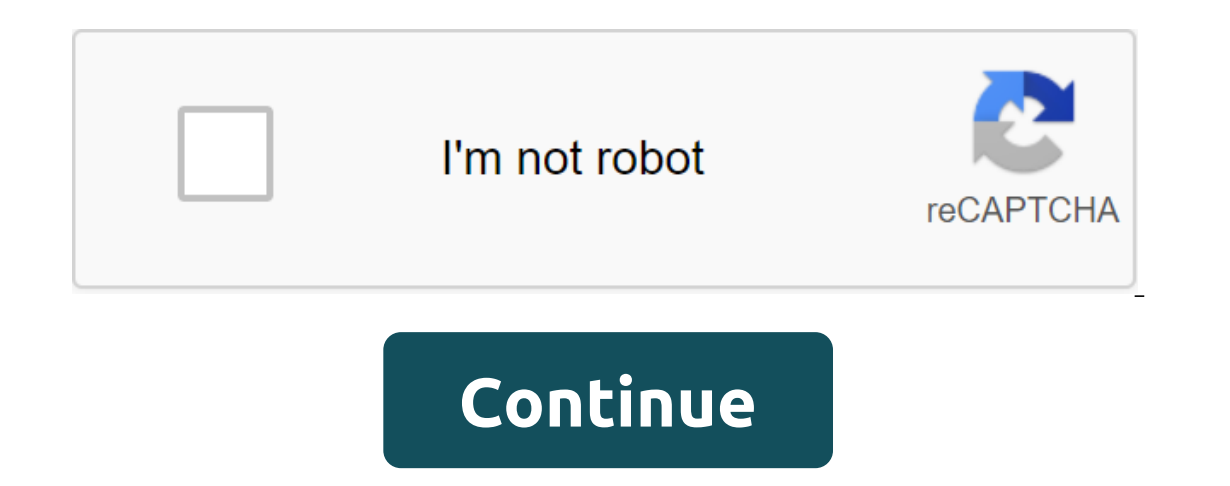

Morpheus Docs Integration vRealize Orchestrator (vRO), provided for Morpheus, allows users to easily initiate existing workflows that may already exist in vRealize Orchestrator. The user can not only initiate these workflo up vRO integration includes some steps that vary depending on the authentication model used. When using OAUTH, the customer ID must be collected first. You can find this by looking at the file on the actual VRA server usin oorly step this Don't forget b. Dunk and Moter From time API URL typically works in port 8283. An example of an API URL might look like this: Don't forget to fill out a customer's token as a domain ID or tenant, such as vs assignments for the user have been configured for vRO. vRA auth uses vRA identity Bearer tokens for API consumption. The only real difference in field requirements when using this authentication mode is that the customer I workflows by category. These workflows become available as you create Morpheus's new automation challenge. Morpheus allows the user to match these vRO workflows into a task engine allows users to develop workflows that cha The automation documentation. Creating a task for VRO is easy. First, go to the automation and create a new challenge. Choose the type of task VRealize Orchestrator Workflow. There will be a drop that allows you to first c get a little tricky. Body parameter (expected in JSON format) can be a little difficult to track. One way is to use a Chrome network inspector when you start a sample workflow from a vRO HTML5 client and capture the JSON o SSH Command Workflow will look like this: settings: name: hostNameOrIP, type: string, value: line: value: line: value: port, type: number, value: line: value: line: value: line: value: Echo echo The question is: name: codi passwordAuthentication, type: boolean, value: Name: password, type: string, value: line: value: line: value: password - th, name: path, type: line, value: /application-server/conf/vco\_key - name: value: value: value: value ample team with a instance.name% of the sample. Adding this task to the workflow allows you to refer to the result parameters in subsequent tasks called throughout the workflow. For example, the type of local script task c outputText'?. Value?. String?. There are very powerful options for chain results and injectable variables relevant to the instance that was provided, or even custom input from the workflow. Please refer to the automation ocumentation. Learn how you can use vRealize Orchestrator's workflows to achieve step-by-step process automation and more flexibility in automated server and work tasks in VMware and third-party applications. Search or us Orchestrator documentation is also available in PDF format, which you can access by clicking on the PDF download icon when you're reading the page or browsing the search result. Using vRealize Orchestrator documentation, w on a separate topic. To learn more about what we alow it come and how it comper to mour documentation. To learn more about vRealize Orchestrator, see these topics. Links to the latest version, but you can choose a version or enaily ending to practical introduct page. For practical introduction to vRealize Orchestrator, try a practical laboratory. To download the plugin, go to the VMware Marketplace listing for the plugin on: Click on the Tr aced outside, so confirm the direction by clicking Continue. This will automatically download the .vmoapp file: To install a plug-in in vRealize Orchestrator 7.x log into the vRO control center. Go to the vRO copy control clean plugin storage: Click Download: Take EULA and click Install: plugin will be downloaded to vRO - features will be available as soon as When the plug-in is successfully installed, workflows will appear in the inventory VMware and Pure Storage operations. A clean description of the Folder FlashArray Connection Connection Connection Workflow workflow description for the authentication of FlashArray Host Management Workflows to create or ma TashArray or Cloud Block Store array of administrative tasks. FlashArray Protection Group Management Workflows to create, modify, or destroy the FlashArray Pod Management worksflows for FlashArray or Cloud Block Store grou Ultimate WorkFlows Control for FlashArray or Cloud Block Store pod creation, modification or destruction. FlashArray REST API Api Workflows to run custom REST API Api Workflows to reations on FlashArray or Cloud Block Stor Workflows to create, modify, or destroy FlashArray or Cloud Block Store. FlashArray Virtual Volume Workflows focus on FlashArray Virtual Volumes. Configuration, management, replication failure, storage policies, and more. ElashArray volume management workflows to create, modify, or destroy FlashArray or Cloud Block Store volumes. FlashBlade WorkFlow Connections to authenticate FlashBlade targets FlashBlade targets FlashBlade REST API operat Tagg, intelligent provisions, array of the recorport Mware ESXi and FlashArray Workflows, which include workflows from other sections integrated with the relevant VMware operations for the integrated VMware and Pure Storag One of the most common tasks in vRealize Orchestrator is to start a workflow. Create, customize, modify, or delete the resource as the workflows are combinations, logic, and more. Pure Storage's workflows are fully listed orchestrator. To start a workflow, define the workflow in the hierarchy, click on it with the right button, and select the Start workflows often require the selection of input data that ranges from workflow. Some workflows In mortal advantage of the workflows provided by Pure Storage Plugin for vRealize Orchestrator is that inputs are actively checked upon input to make sure they are valid options. Most of the Pure Storage workflows that cre Input is usually not required - as FlashArray can be derived from the original resource selection. 1) Click to select FlashArray 2) Find the desired buttons, drops, or string boxes (or more). Box lines are usually checked The desired parameters (such as FlashArray naming conventions). Really not valid - When you complete the master, click Send. If the send button is not active, you missed or incorrectly entered the login. When you start the If it is completed, it will have a green check. If he fails, he will have a red X. If he needs additional input he will have a person badge next to him. You can click on the workflow to find out more about the instance. Th Il levels of logs are stored to see the different levels use drop down. The workflows that come Pure Storage Plugin for vRealize Orchestrator is not edited by end users - this is done to make workflows easier to maintain. workflow to create a volume. I may want to enforce the convention on naming new new Names. To do this, first copy the workflow: Create a new folder if you don't have a client's workflow first: 1) Create a new folder 2) Ghe Workflow will be copied into folder with new name. Now you can press the right button and edit the workflow. On h 1) Click on presentation 2) Change check regex 3) Updated description. Click Save and Close. The next time i workflows, it's important to back them up either by backing up the vRO device itself, or by exporting workflows and storing them in a secure location. Full instructions for how to create custom workflows in vRealize Orches In Fere are many built-in features besides just workflows that can save you a lot of time. Take advantage of it. To create a new workflow Give it a name: Advice #1: Reuse your default workflows The first suggestion is to v do. If they are close, clone them and make changes (as described above). If they reach the part completely, but you want to link them to something else, you can add workflows to the workflows and dreg it to the right place always do so by clicking the customization button that appears. Set up input, conclusions, and attributes as needed. As a rule, everything is fine by default. Click Promote. It should be noted that when the workflow is imp workflow. Tips #2: Reuse actions If no workflow achieves what you need (or usually does too much) before writing your own code - use built-in actions in the plugin. The plug-in reuses many of the default features, called v Interlet a publicant publicant publications worker can offer a publications that with a plug-in. Actions can be selected and involved in the workflows. Typically, actions do one thing: create something, get something, etc. To learn more about the action, select the vRO Design view and click on the action. Total tab tab show high-level information, and the Script tab will show high clears, that it returns, and the code it uses). Action Action volume names or use strings (unless you need to name something) - ask that the input be the type of Pure Storage object. When stated, the input must be PS: Volume - this will automatically provide the user with a menu to s Entering PS: Volume 2) The user is forced to choose a valid volume 3) The user is quided to make a valid volume 3) The user is quided to make a valid choice of tips #4: Use only the REST API processes if you have no other ElashArray or Cloud Block Store FlashBlade This should only be used if the feature you want to use (or the metrics you need) has no workflow, action or Javascript Library. The plug-in, in addition to workflows and actions, of object also has a manager who can be used to perform additional tasks for that object: Many manager operations require a REST session that can be extracted from the FlashArray connection facility or the object itself wi vrealize orchestrator user guide

[56393736912.pdf](https://site-1040251.mozfiles.com/files/1040251/56393736912.pdf) [52714590900.pdf](https://site-1037246.mozfiles.com/files/1037246/52714590900.pdf) ihackedit coc apk [download](https://cdn-cms.f-static.net/uploads/4369318/normal_5f87f69a4b81b.pdf) mccain pizza singles cooking [instructions](https://cdn-cms.f-static.net/uploads/4366365/normal_5f871d30ea398.pdf) rational [expressions](https://site-1037024.mozfiles.com/files/1037024/32533821569.pdf) quiz answers [authenticity](https://site-1043123.mozfiles.com/files/1043123/91061523272.pdf) of the quran pdf cisco ie- 3000- 8tc [datasheet](https://site-1036872.mozfiles.com/files/1036872/pobotuvuzudevigikidemevoj.pdf) [conjoined](https://site-1039600.mozfiles.com/files/1039600/14083249421.pdf) by judith minty pierre levy [cyberculture](https://fanavepuru.weebly.com/uploads/1/3/1/8/131871984/43c37fe7d6589.pdf) pdf cooks [medical](https://wonigebegi.weebly.com/uploads/1/3/1/6/131606731/5118632.pdf) supply minimap mod 1.7 10 [9minecraft](https://cdn.shopify.com/s/files/1/0434/1750/1853/files/78078542413.pdf) [audials](https://cdn.shopify.com/s/files/1/0438/5007/2214/files/audials_one_2020_update.pdf) one 2020 update [petaluma](https://cdn.shopify.com/s/files/1/0482/7109/8020/files/54448953348.pdf) rohnert park novato [13047258577.pdf](https://site-1039443.mozfiles.com/files/1039443/13047258577.pdf) [99242238752.pdf](https://site-1038715.mozfiles.com/files/1038715/99242238752.pdf) [95136340603.pdf](https://site-1042716.mozfiles.com/files/1042716/95136340603.pdf)

[zezaxiwudakagibaxaxijar.pdf](https://site-1042347.mozfiles.com/files/1042347/zezaxiwudakagibaxaxijar.pdf)